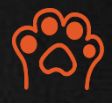

# Cat Audio Delay

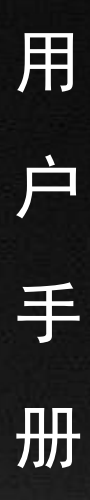

目录

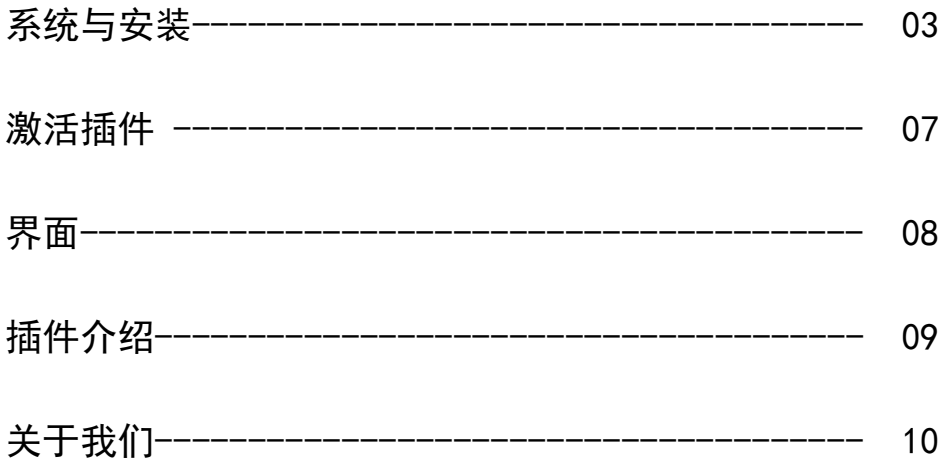

### 系统与安装

本插件包含了 windows 和 Mac OS 两个系统平台的插件, 插件格式分别有 VST 和 AU 两种格式 请确保您的电脑不 低于下面的最低配置:

CPU:64 位的 inter、AMD

RAM:4GB ROM:1.5GB

系统:Windows7/Mac OS X 10.9

安装

Windows:

1.VST 插件安装

右击文件 CADelay.exe',以管理员身份运行

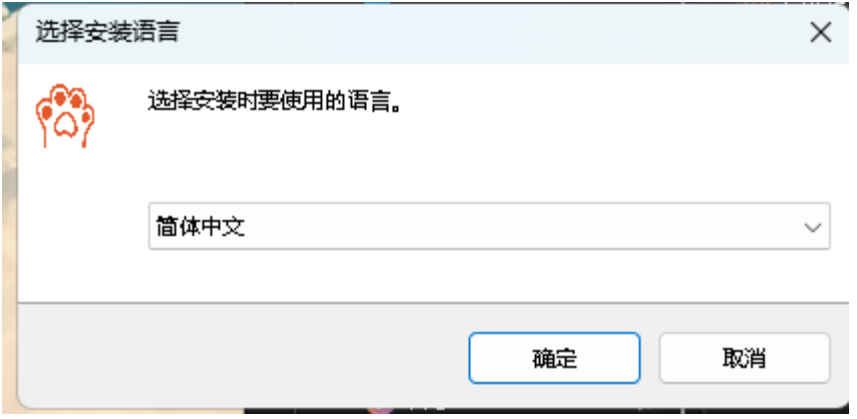

点击 确定—>

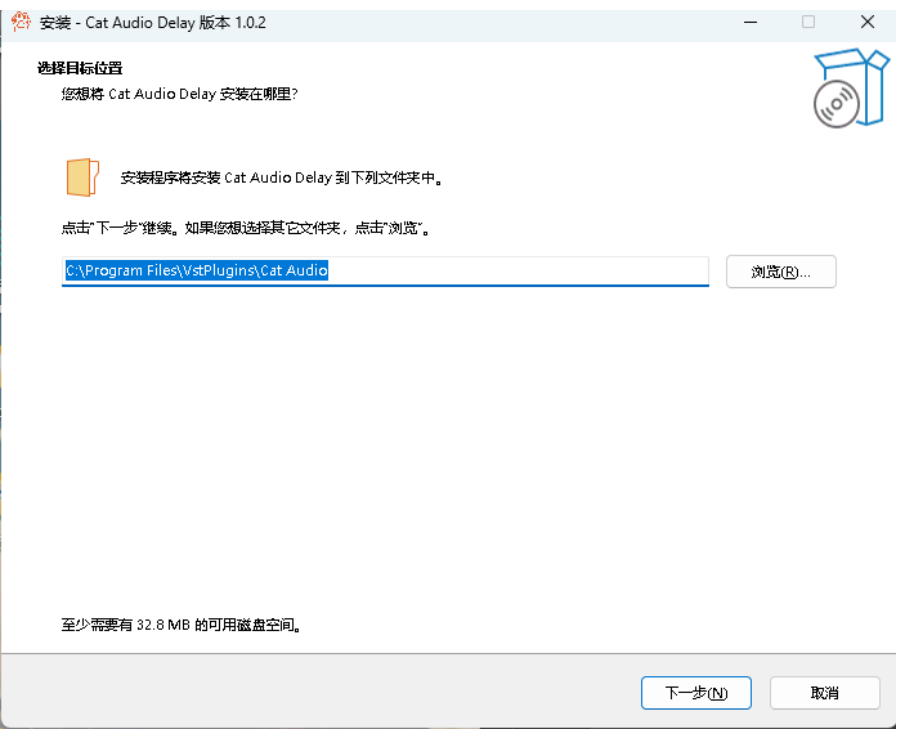

#### 设置您的安装位置

(建议: C:\Program Files\VstPlugins\Cat Audio) ——>

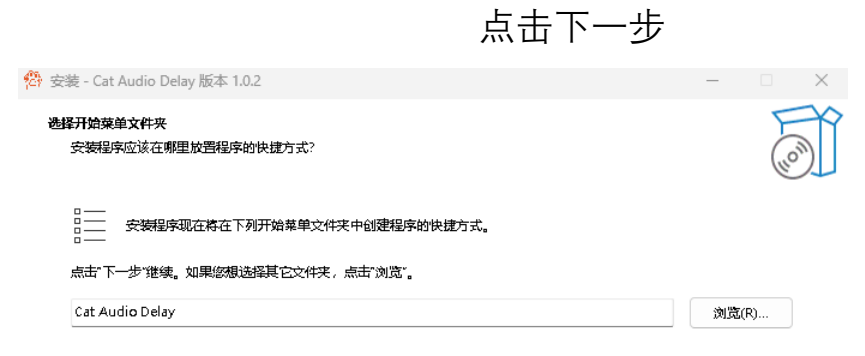

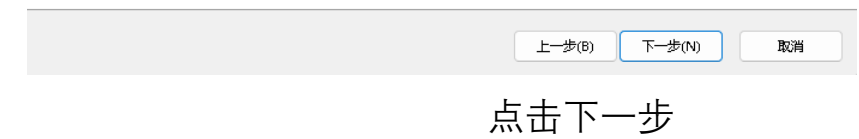

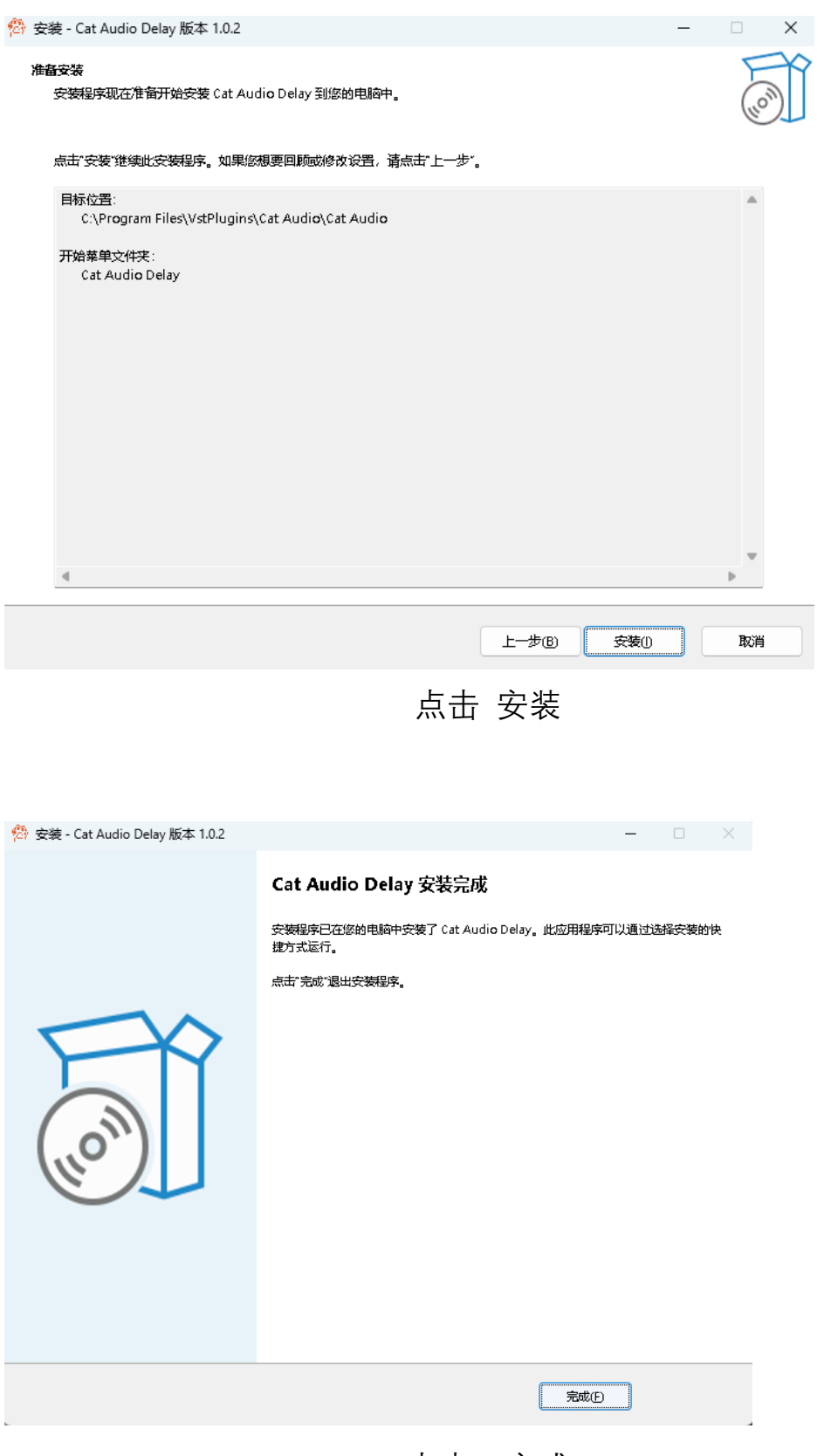

点击 完成

# MacOS

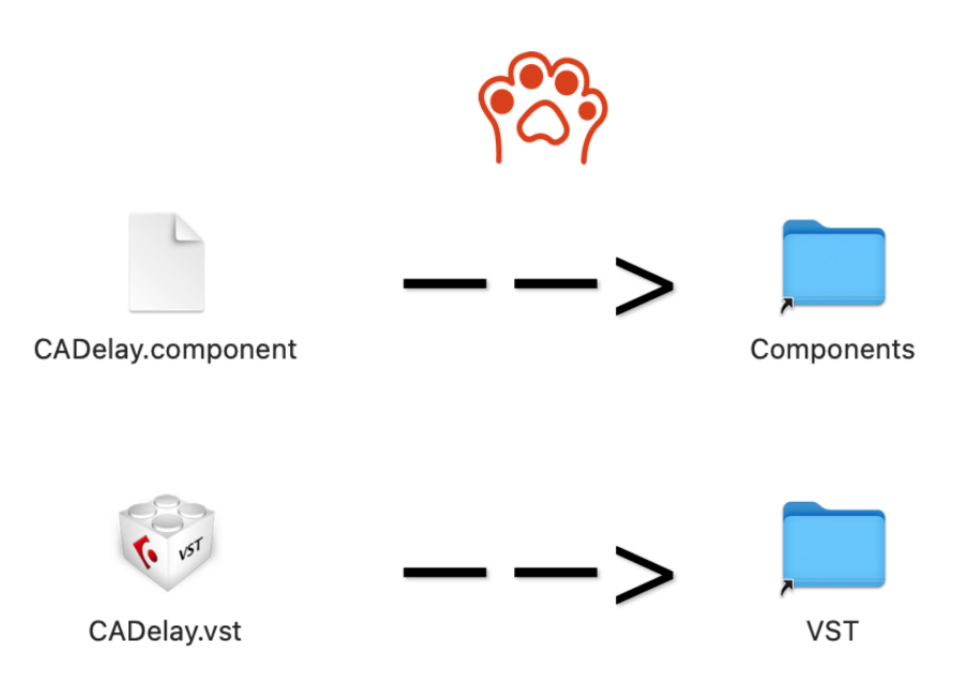

Mac 的双击打开 CADelay.dmg, 按照图中的箭头指示将左侧文件拖 入右侧的文件夹中即可,如遇到输入密码弹窗,请输入您的开机密码 即可!

# 02.激活插件

将机器码框内的内容复制(点击复制即可一键复制),发送给我们的 运营工作人员,我们将会为您生成您当前设备的唯一激活码,将得到 的激活码粘贴到激活码框中,点击激活,激活成功即可进入插件界面!

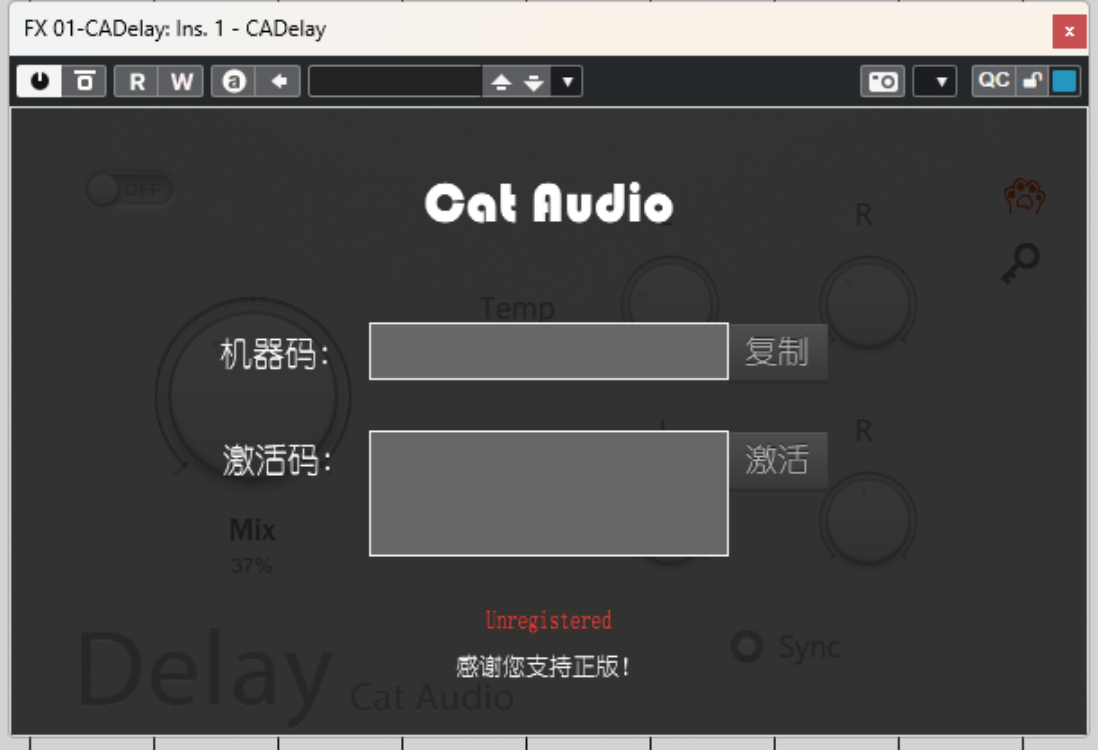

# 界面

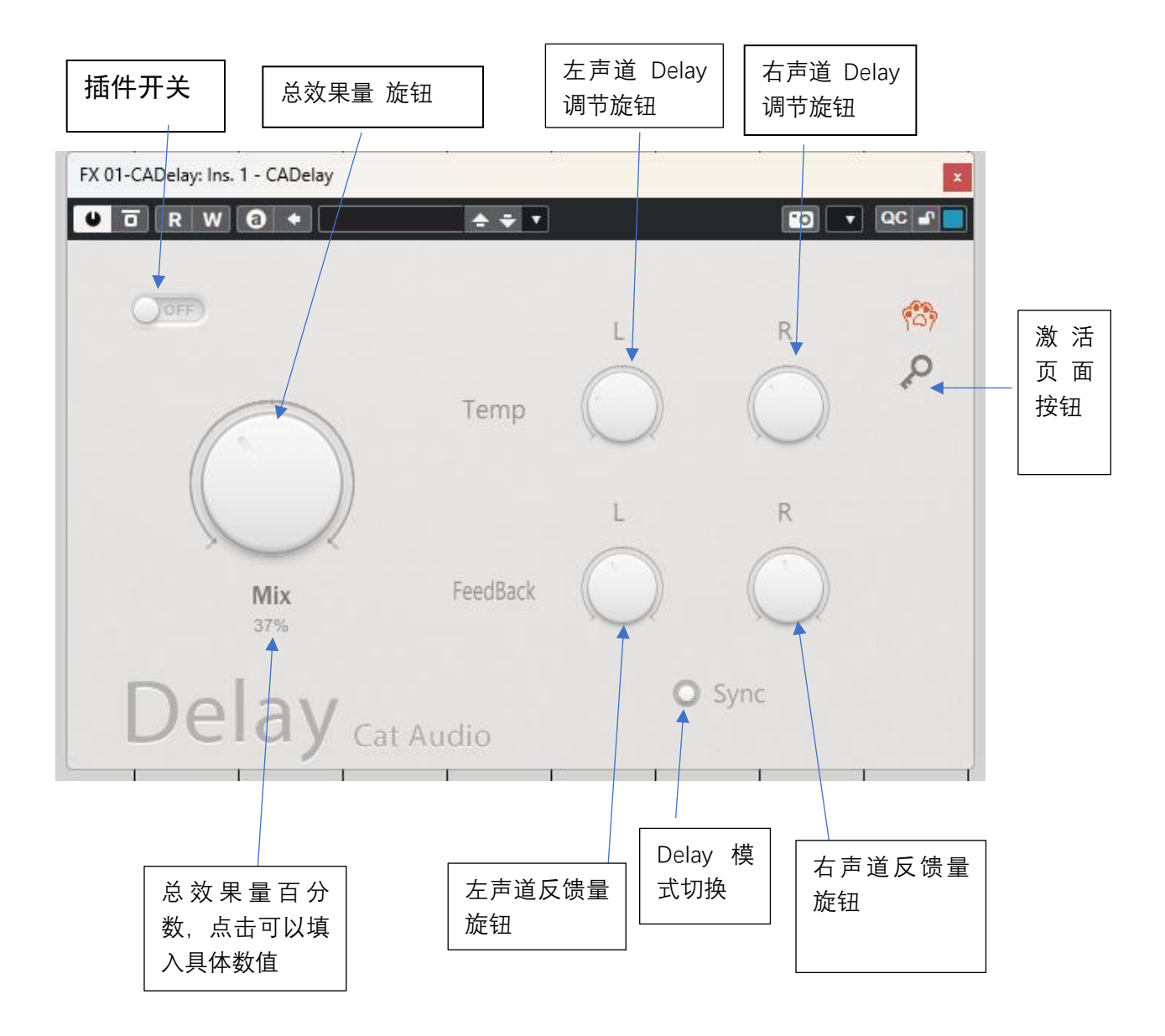

插件功能:

本插件是一款立体声Delay 延迟效果器插件,插件的参数极为精简, 但其功能并不缺失,简单的参数能够让我们专注于作品的创作和制作, 因此,我们开发了这款 Delay 效果器,希望他能给你从未有过的工作 效率~!

# 关于我们

产品设计:三花猫

代码编辑:柠檬味棒棒糖

UI 设计/美工:雪儿

编写日期: 2024 年 6 月 7 日

© 2024 Cat Audio 版权所有 保留全部权利

官网: https://cataudio.cn